# Data Engineering - Lecture 1

Getting **acquainted** with the UNIX philosophy

Shamindra Shrotriya (CMU)

# What is data science, really?

What are your thoughts?

Still quite relevant as a guiding heuristic!

It's clear that a **combination** of domain, statistics, domain knowledge skills are at play

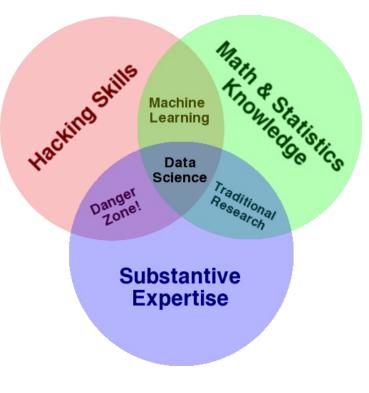

Conway's Venn diagram (2011)

## So what is data engineering, exactly?

It *appears* to be a portmanteau of **data** scientist + software **engineer** 

If so the "data" part is common to both, but "science" got replaced by "engineer"

What does that translate to practically? Do we need another term?

### Why did we need to invent another profession?

We live at the **nexus** of **multiple** big **technology events** 

- > Cheap and widely accessible cloud storage, e.g., Dropbox, S3, etc.
- > More data collected than ever before, i.e., no one is shocked to hear "petabyte"
- > Amazing (free) open source software to analyze it, e.g. R, python,...

**Takeaway:** Our demands of data science increase proportionately!

### Data engineering + data sciences = best friends

Keywords that accompany these demands include high scale and low latency

Want insights faster (latency) from an exponentially increasing data volume (scale)

New software engineering challenges to meet modern data science demands

Takeaway: Data engineering is a crucial player in the data science revolution

### Some success stories of data engineering

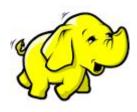

**Apache Hadoop** 

**Distributed** large scale processing

Inspired by the map-reduce framework (Google)

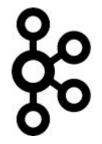

Apache Kafka

Large scale **streaming** data

Developed at Linkedin (handle newsfeed analytics)

Adopted by Twitter

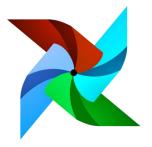

**Apache Airflow** 

Large scale machine learning **pipelining** 

Developed by Airbnb

### Even more success stories of data engineering

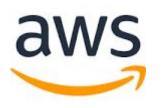

Amazon Web Services

Large-scale cheap cloud storage infrastructure

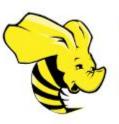

**Apache Hive** 

**SQL like grammar** based on Hadoop

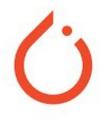

Pytorch

# Automatic differentiation engine

Developed at Meta

## What common principles do these tools share though?

Highly **extensible** (programmable) systems

Easily configurable - just send me the config file!

Structured approach to **pipelining systems** 

Systematic **specification** of **dependencies** 

Consistent grammar ("self-documenting")

Parallel + distributed processing

## Do we need to learn all these tools to be a data-engineer?

Is there an **alternative** structured way to approach learning these these data-eng principles, and deeply imbibe them in our daily workflow?

Definitely - we just need to travel back in time to the present!

We should go back and learn UNIX, SQL, tmux, Make, etc

Takeaway: Developed over past six decades, and still going strong today!

### Game plan: we will learn many classical data-eng tools

**UNIX** - beginner to advanced command line (3 weeks)

**tmux -** taking more control of your terminal sessions (1 week)

Makefile - elegant dependency and pipeline management (1 week)

**SQL** - beginner to advanced querying (1-2 weeks)

> More topics to come, but will **adapt to demand** over the program

# Starting UNIX: The terminal and the Shell

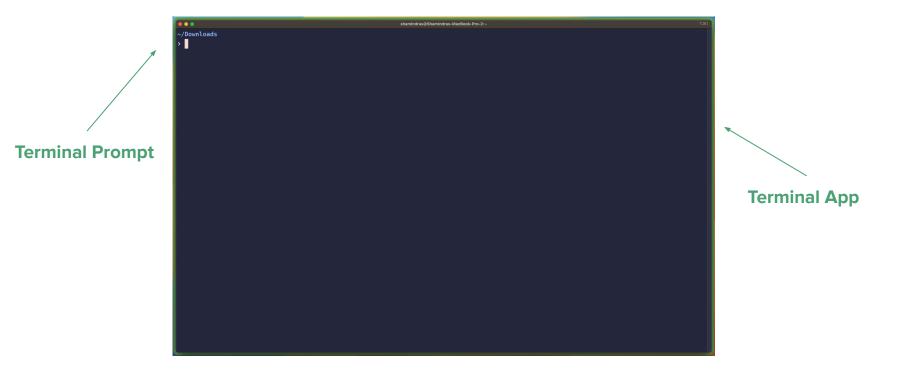

# Let's emulate basic operations we typically do via a GUI

### Navigation

Manipulating files/directories

Inspecting contents

•••

Searching through files/directories and their contents

Scheduling routine processes, e.g., daily backups, kicking off models

# file/directory navigation with UNIX

# pwd: let's print the (active) working directory

Answer to: which folder am I in again?

### > pwd

/Users/shamindras/Downloads/sure2023

An excellent command to keep re-running, to get your **bearings** in the terminal

# cd: let's change to a new directory

Answer to: how do I directly switch to another folder?

> cd ~, (or just ~ on zsh)

Takes you to your HOME directory. Verify it with pwd!

### > cd /usr/bin

Takes you to your /usr/bin regardless of where you were! Verify it with pwd!

> cd -, (or just - on zsh)

Takes you back to the directory you just changed from. Efficient backtracking!

## cd: relative motion is possible and crucial!

Answer to: how do I *directly* switch to another folder, i.e., a teleportation device!

> cd ..

Takes you up one level from the working directory. Always verify it with pwd!

> cd ../..

Takes you up two levels from the working directory. Always verify it with pwd!

#### > cd

Back home again! Lesson: always try out unix commands without any arguments!

# **ls**: let's **lis**t out the contents of a given folder

**Answer to:** what exactly is contained in a given folder?

### > 1s

Default: list files/subdirs in the working directory. (Note: no arguments used!)

### > ls ~ .

List out files/subdirs in home and working directory. Multiple input dirs allowed!

### > ls -1

Lists out way more file/subdir info, similar to a GUI. Command line can do it all.

Key: the output has a nicely aligned table structure. This will be important later!

## **1s**: let's **list** out the contents of a given folder

### > ls -a ~/mydir

Default: list all files/subdirs in ~/mydir including all hidden files

#### > ls -a -l

Chain multiple options together, or use syntactic sugar, i.e., ls -al

As you progress in your command line knowledge you will strive to type less

## man: let's inspect the manual for a command

Answer to: what exactly is contained in a given folder?

#### > man cd

Very detailed self-contained info on cd (or any) command.

#### > man man

Very meta! UNIX is so naturally introspective. It encourages you to question it.

**man** pages are often intimidating, so proceed slowly and purposefully

# **tree**: list print the directory hierarchy tree

Answer to: can we get a snapshot of a given directory tree structure?

### > tree ~/mydir

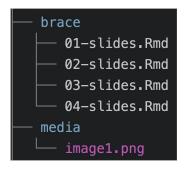

Surprisingly hard to emulate this basic operation in a GUI!

### tree: list print the directory hierarchy tree (Cont'd)

### > tree -L 2 ~/mydir

Can handle displaying 2 Levels of ~/mydir tree hierarchy

This is great to control level of **terminal space** occupied by the command output.

Terminal screen space is precious real estate, use it wisely.

# file/directory manipulation with UNIX

### cp: let's copy a file to a specific location

Answer to: can we emulate Cmd + C Cmd + V in a terminal? Yes - easily!

> cp plot-summ.Rmd ~/Projects/health

```
Will copy the plot-summ.Rmd to ~/Projects/health/
```

Note: we did not need to specify the filename again

> cp plot-summ.Rmd ~/Projects/health

### mv: let's move a file to a specific location (also renaming)

**Answer to:** can we emulate Cmd + C Cmd + Alt + V in a terminal? Yes - easily!

> mv eda-report.Rmd ~/Projects/health

Will move the eda-report.Rmd to ~/Projects/health/eda-report.Rmd

Doubles up as a renaming device (in-place or after move) - clever!

- > mv eda-report.Rmd ~/Projects/health/final-eda-report.Rmd
- > mv eda-report.Rmd <u>final</u>-eda-report.Rmd

### touch: let's create a new file

**Answer to:** can we emulate Right-click + create new file in a terminal?

> touch new-eda-report.Rmd

Creates a new file new-eda-report.Rmd

Original use is to "poke" (touch) a file and modify it's time attributes.

Very useful for testing programs that run depending on a when a file changes its date stamp.

### mkdir: let's make a new directory (folder)

Answer to: can we emulate Cmd + C for a directory in a terminal? Yes - easily!

> mkdir mynew\_dir

Creates the new directory **mynew\_dir** if it doesn't already exist.

Use **mkdir** -p to create nested directories - very slick!

Recommendation: always use mkdir -p, it can't ever hurt

### cat: let's concatenate a file contents

**Answer to:** can we 'glue' multiple files together?

> cat file1.Rmd file2.Rmd

Prints the combined contents of **file1.Rmd file2.Rmd** glued together

Default behavior on a single file is to "glue" its contents and print them to screen

i.e. a quick way to print out and inspect the entire file contents

## less: interactively inspect a file

Answer to: can we pull up file contents and interact with them (searching etc)?

> less file1.Rmd

"ephemeral" paginated print out contents of file1.Rmd

Once you press "q", the print out is closed screen space is freed up again

Key: commands like less discourage context-switching away from the terminal!

### wc: can we get a word count of a file?

Answer to: can we get a line/word/character count of a given file?

- > wc test\_as.Rproj
- 16 24 258 test\_as.Rproj

Displays the line, word, and character count of a specified file

```
Takes options (-1) for line, (-w) for word, (-c) for character
```

```
> wc test_as.Rproj
```

16 test\_as.Rproj

### wc: can we get a word count of a file? (Cont'd)

Answer to: can we get a line/word/character count of a given file?

Works on multiple files at once!

> wc test\_as.Rproj hello.qmd

- 16 24 258 test\_as.Rproj
- 43 174 1500 hello.qmd
- 59 198 1758 total

Even prints the total here, very useful!

### head: view the first few rows of a file

Answer to: can we see the "top" of a file *without* opening it all?

> head hello.qmd

Will display the first 6 rows of hello. qmd without opening it

> head -n 20 hello.qmd

Will display the first **20** rows of **hello.qmd** 

# tail: view the last few rows of a file

**Answer to:** can we see the "bottom" of a file without opening it all?

Same syntax as **head**, some options are worth checking out

#### > tail -n +4 hello.qmd

Prints everything from line number 4 (inclusive) and onwards for hello.qmd

A very clean way to remove headers from files.

### echo: print out input to screen

Answer to: can we print out variables and useful messages to screen?

### brace expansion - giving existing commands new powers

Answer to: can we use sequences to generate new text/files/directories?

```
> echo {01..11}
```

```
01 02 03 04 05 06 07 08 09 10 11
```

This is looping in a **succinct** format, i.e., 'syntactic sugar'

```
> echo \{a..z\}
```

01 02 03 04 05 06 07 08 09 10 11

Works with lower(upper) case letters too

brace expansion - existing commands get new powers

> touch slides-{01..04}.Rmd

creates files! 01-slides.Rmd 02-slides.Rmd 03-slides.Rmd 04-slides.Rmd

> mkdir -p analysis\_{ahmed,pratik,natalia,yue}

creates subdirs! analysis\_ahmed/, ... , analysis\_yue/

### Natural concerns you may have

Too much typing can't we minimize this?

The command **prompt is hard to navigate** with L/R arrows, any easier way?

I forgot that cool command from last week, can I quickly retrieve it?

I can see some of these commands being useful, but can we **combine** them?

Can we easily run all of these commands on **multiple files** instead of one?